# **DragonBot Pro User Manual**

**Version: 05/03/2011**

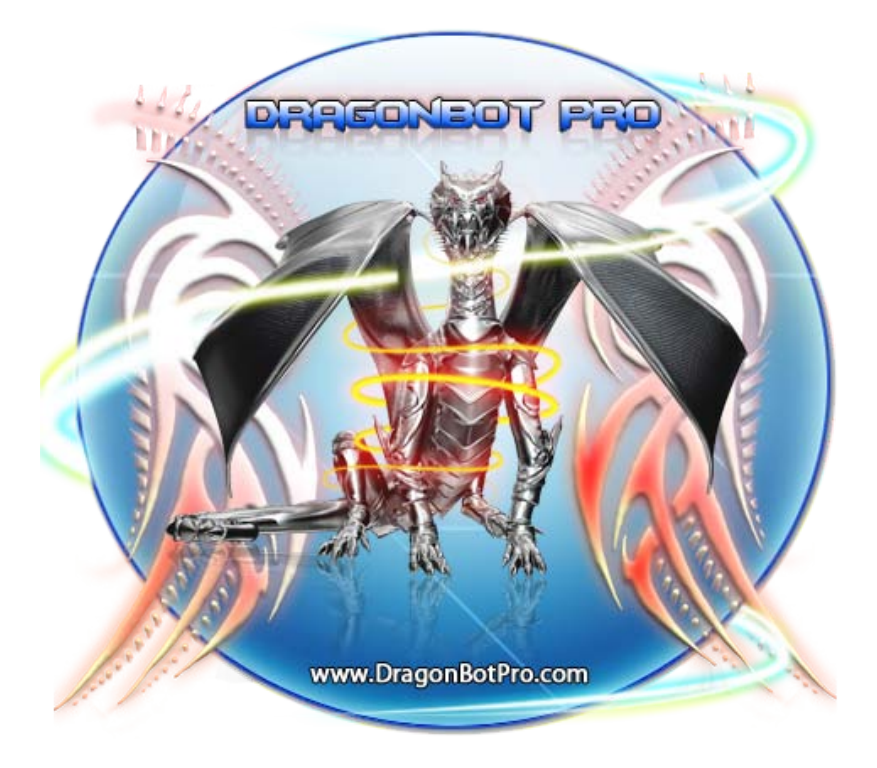

# DragonBot Pro by Dragonight

Official website: [www.dragonbotpro.com](http://www.dragonbotpro.com/) Forums:<http://www.dragonbotpro.com/forums> Downloads:<http://www.dragonbotpro.com/private.asp>

**DragonBot - not only EASY to use, but also FUN to use!**

Made by sasquak Revised by \_\_\_\_\_\_\_

# **Table of Contents**

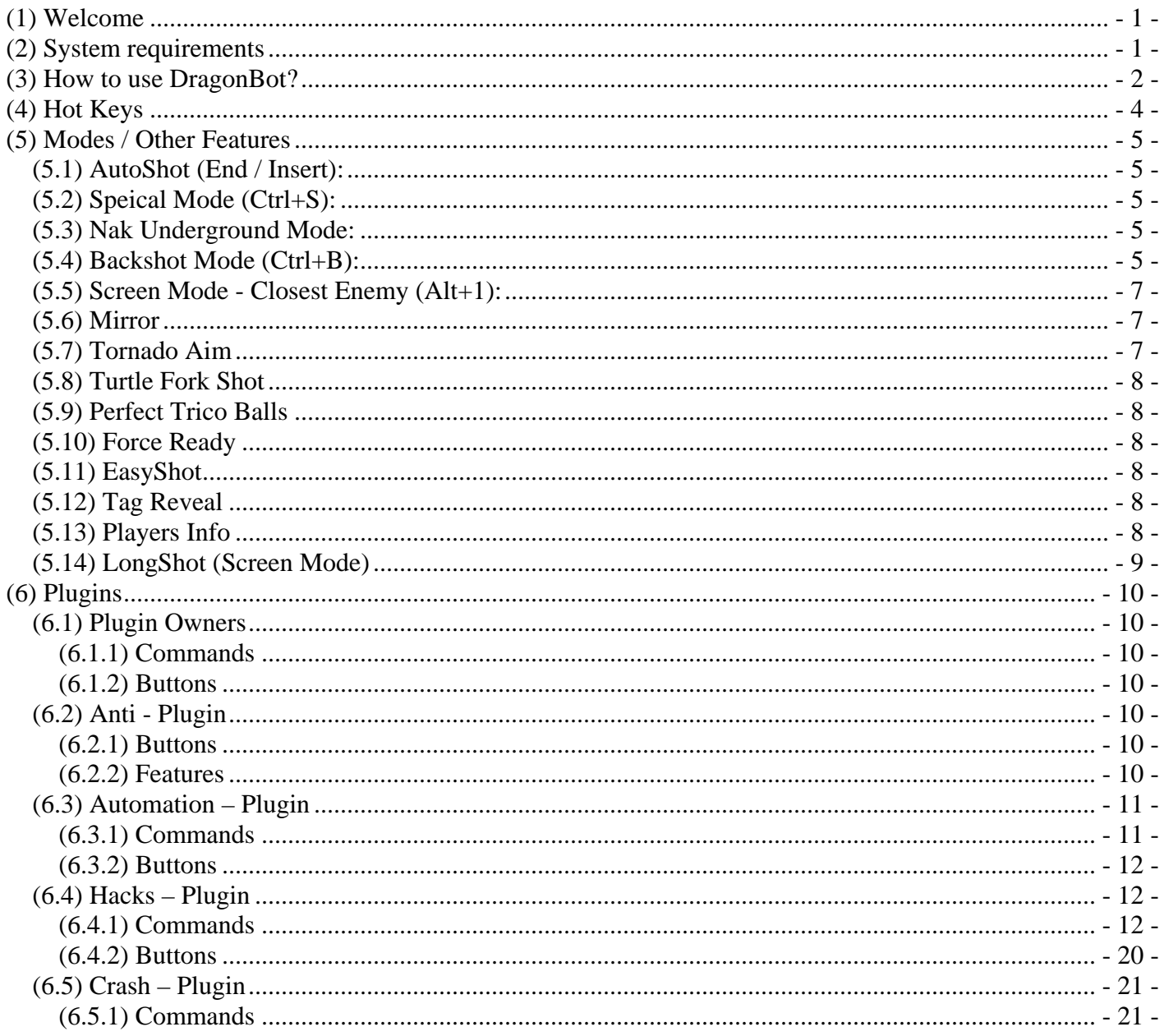

# <span id="page-2-0"></span>**(1) Welcome**

Congratulations on becoming an owner of DragonBot Pro! You made an excellent choice and we hope you will enjoy all its capabilities.

DragonBot has a long tradition since 2004, so this is the best aimbot in the world. There is no other aimbot in the world that is capable of being better than DragonBot Pro, because it is constantly updated and Dragonight is always adding new functions to it. As the plugins that were added recently and is already making a greater success.

Best of all is that if one or more features are added in the DragonBot Pro or in the plugin that you already own, you pay nothing extra for this, just that you upgrade your DragonBot Pro to the latest version for free.

You can add in your license the following plugins:

**Anti**, **Automation**, **Hacks** and **Crash**!

Each has a set of special functions that I describe later on. You can buy them here: <http://www.dragonbotpro.com/buy.asp>

If you own the DragonBot Pro and is not happy, please notify us in our [forum](http://www.dragonbotpro.com/forums) and explain what's wrong with it, I'm sure some member will be happy to assist you and answer all your questions.

By the way, there is no report of members who are not satisfied with the DragonBot Pro, the contrary, there are only happy members!  $^{\wedge}$  ^

# <span id="page-2-1"></span>**(2) System requirements**

**Supported Operation Systems:** Windows XP, Windows Vista, Windows 7 (Both 32bit and 64bit versions)

**Supported Game Versions:** Gunbound World Champion (GBWC), Gunbound Latino (GLS), Gunbound Brazil (GBS), Gunbound China (GBCN), Gunbound Taiwan (GBTW).

DragonBot can also work on Screen Mode for any other identical Gunbound interfaces, however it is not officially supported.

# <span id="page-3-0"></span>**(3) How to use DragonBot?**

#### **First time users tutorial:**

- 1. Download the **DragonBot.exe** file and save it to a folder on your computer.
- 2. Download the **Settings.dbp** file and put it in the same folder.
- 3. Run the exe file that you have downloaded.
- 4. It will open a window and will ask you for your license details. And then it will **activate your license** and register the program to your computer.

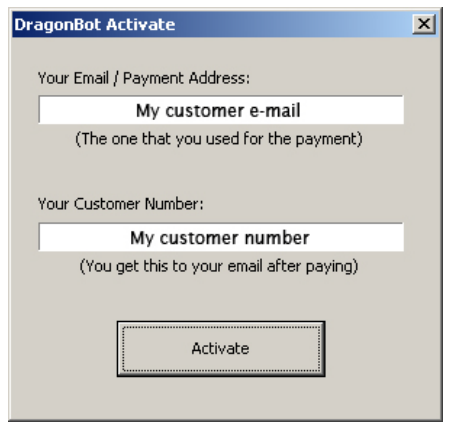

#### **(Skip this step if you already activated your license)**

5. You should see a drawing on the screen that says "**DragonBot Pro**". This means that everything is working fine! If you can't get to this step please take a look at the common problems at the bottom of this page.

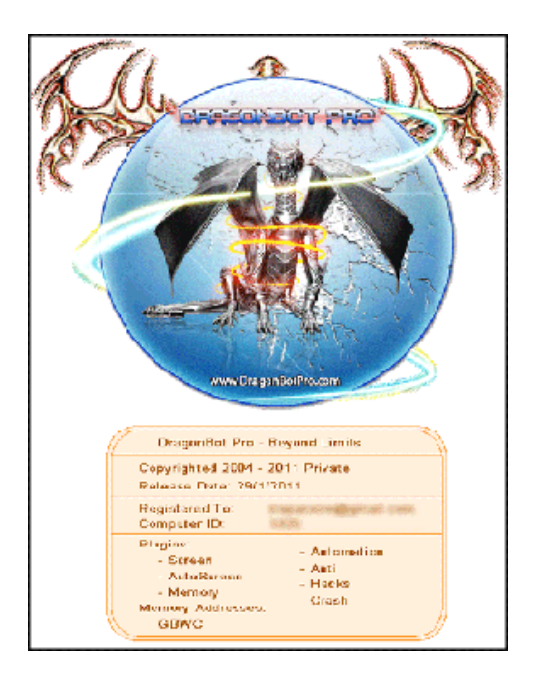

- 6. Enter to Gunbound, enter to a room, choose a mobile, and **start a game**.
- 7. Press **Alt+1** to lock on the first enemy.DragonBot will find you and the target on the screen and will draw a trace line at your current angle to the direction of the target and will draw a marker at the power bar of how much power you need to put in order to hit the target.
- 8. Select DragShot mode in Gunbound and press the keyboard key End / Insert DragonBot will shoot for you. OR use slice or dragshot to put the currect power by yourself.

Note: You can tell DragonBot which mobile do you use, press **PageUp / PageDown** until you find its name. (Armor is default)

That is all you need to know for an easy use! (Simple, ah?) The rest are advanced modes and features.

# <span id="page-5-0"></span>**(4) Hot Keys**

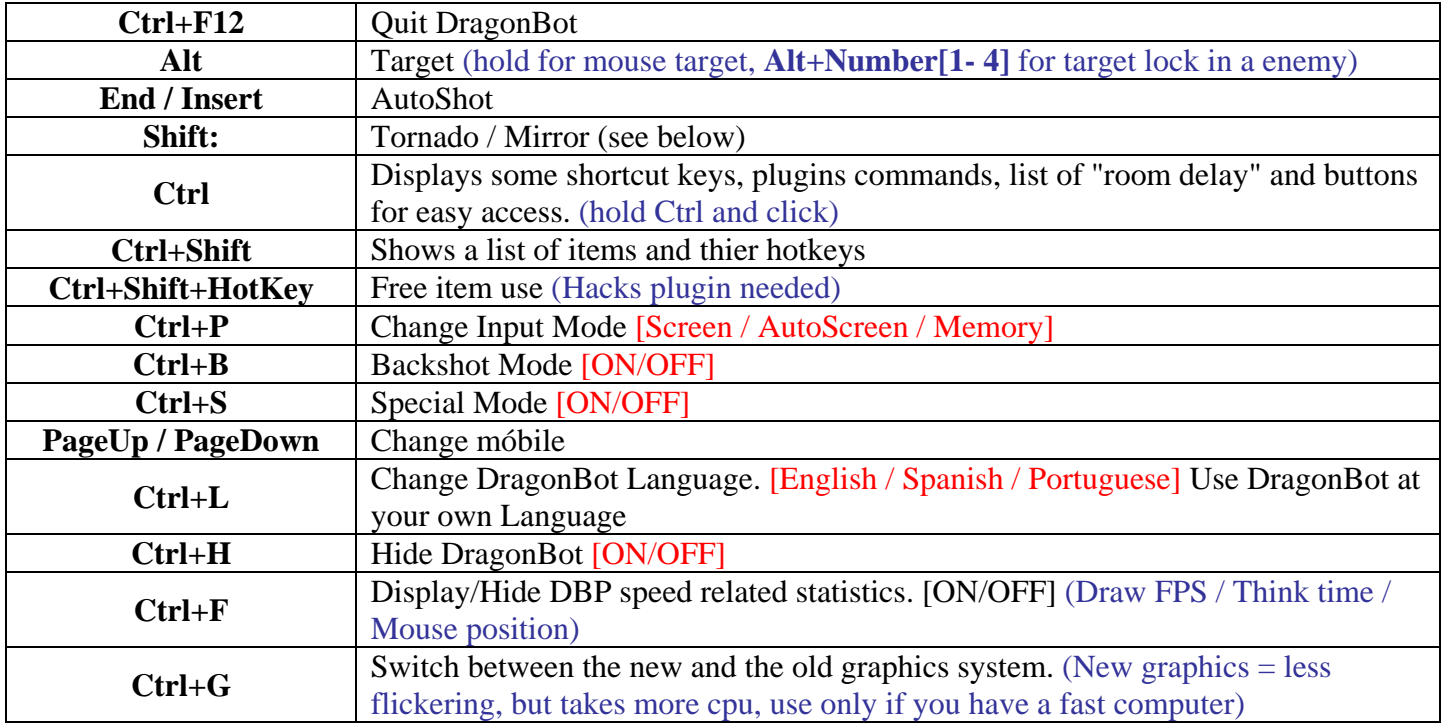

#### **- For Screen Mode Only –**

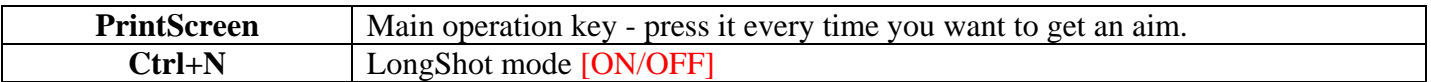

# **- For Memory Mode Only –**

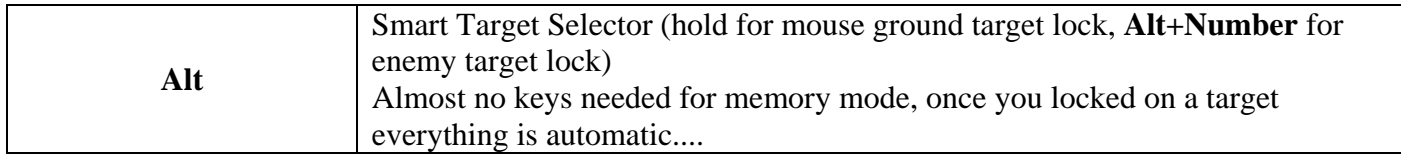

# <span id="page-6-0"></span>**(5) Modes / Other Features**

All these modes are included in the license DragonBot. There is no need to buy any plugin to be able to use them!

It is worth remembering that if you are the owner of the Anti - Plugin, some of these functions are fully automated, such as auto detection/marking of tornados and mirrors. Buy Anti - Plugin [HERE.](http://www.dragonbotpro.com/buy.asp)

# <span id="page-6-1"></span>*(5.1) AutoShot (End / Insert):*

What is AutoShot? DragonBot will put the exact right power for you, instead of you missing the power mark. It will put the power for you very fast, in less than half a second. **No more delay! No more Misses!** How to use?

- Set DragShot mode at gunbound (not slice)
- DON'T TOUCH YOUR MOUSE!
- Press **End OR Insert key**
- DragonBot will put the right power for you! **Very fast** and **Very accurate**.

## <span id="page-6-2"></span>*(5.2) Speical Mode (Ctrl+S):*

Some mobiles have more than 1 aimming mode.

This mode act diffrently on diffrent mobiles:

Nak - Full underground aim. (read below)

Grub - Shot 1 aimming (the aimming is diffrent, shot 2 will be aimmed for the 2nd ball from the left).

#### <span id="page-6-3"></span>*(5.3) Nak Underground Mode:*

For shot 2 you have to use mouse aim and target the spot that the shot will enter the ground. If you are in a hole or near a wall and you shoot into the wall, use **Special Mode** to get a full underground aim.

#### <span id="page-6-4"></span>*(5.4) Backshot Mode (Ctrl+B):*

BackShot is improved, now you only need to activate it on some instances! For example, if the angle is to the right, and the character to the left. See some examples in the screenshots below *(page 6)*...

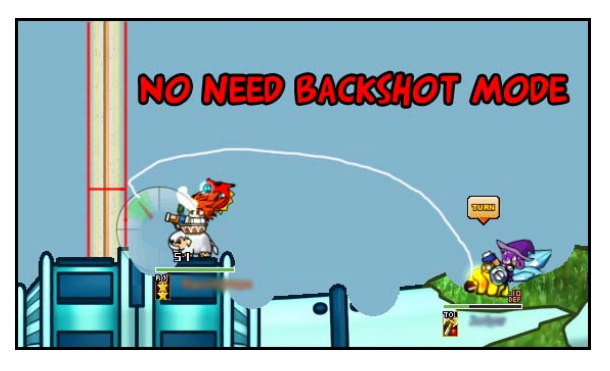

Figure 1: In this case no longer need to activate BackShot mode!

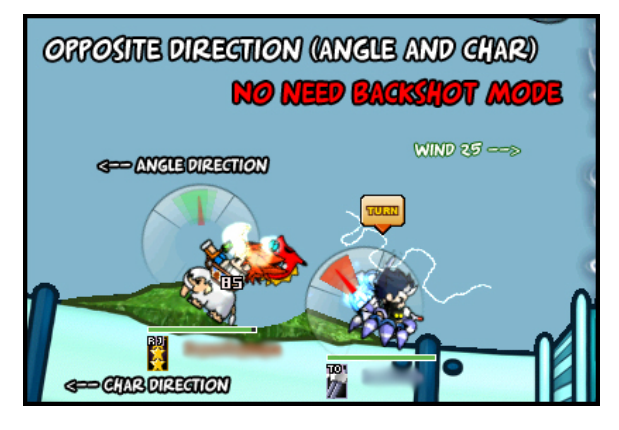

Figure 2:

Here too there is no need to activate it because this process has been automated!

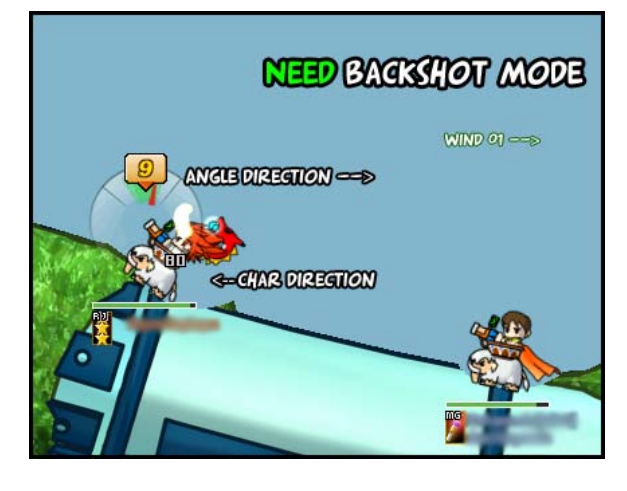

#### Figure 3:

In this case, the activation of BackShot mode is required. Note the direction of the angle and position of the char/mobile. See the the angle is toward the right and the mobile/char is facing to the left.

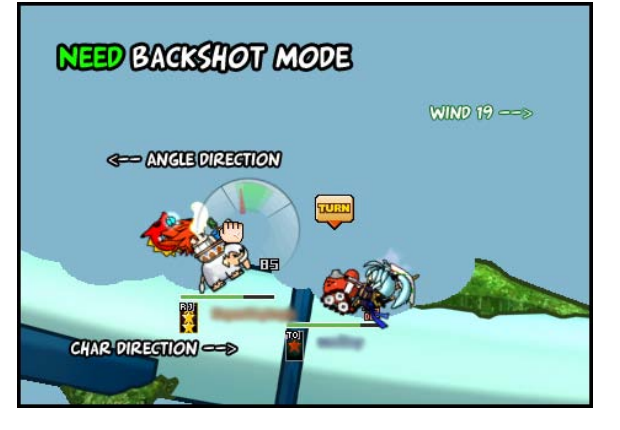

#### Figure 4:

BackShot activation is also required in this case, because the mobile is turned to the right, but the angle is to the left. A little more attention to mobiles as Aduka or Nak, which defaults to char and mobile are facing the opposite position, but this in no way affects the use of BackShot, you simply think a little!

## <span id="page-8-0"></span>*(5.5) Screen Mode - Closest Enemy (Alt+1):*

DragonBot will try to find the closest enemy on the screen and target it. It will not always find a target, but it will find it in most cases. (Remember, you can always use mouse aim if you have problems with this mode)

## <span id="page-8-1"></span>*(5.6) Mirror*

*(Ignore this if you are the owner of the Anti - Plugin)*

**Mirror Select:** Hold Shift and click the Right mouse button on the the mirror. **Remove the selection:** Hold Shift and click again on the same place.

## <span id="page-8-2"></span>*(5.7) Tornado Aim*

*(Ignore this if you are the owner of the Anti - Plugin)*

DragonBot Pro (since 28/4/2007 release) can help you aim even if there are tornados on your way!

#### **Selecting a tornado:**

- 1. Hold the Shift key on your keyboard.
- 2. Hold your left mouse button and drag in order to mark the tornado. (In short: **Shift+Mouse**)

#### **Removing all tornado marks:**

Just hold Shift and click the left mouse button without moving the mouse.

**Tip 1:** It works with **LongShot** too, mark the tornados on the 2nd screen.

On the first Print-Screen press - the tornado mark will be attached to your player's position, so it will stay on the selected position if the camera is moving.

But if you are moving your player you will have to remark the tornado again.

**Tip 2:** DragonBot can support up to **4** tornado marks at the same time! (I don't think you will need more)

**Tip 3:** Don't be afraid when clicking with the mouse over Gunbound, if you are holding 'Shift' the mouse clicks will go only to DragonBot and **not** to Gunbound.

## <span id="page-9-0"></span>*(5.8) Turtle Fork Shot*

When playing Turtle you will see exactly where the 2 water shots will unite. With DragonBot you will be able to do lots of damage even on close enemies! No more high angles, Turtle become a very good close range mobile with this feature.

## <span id="page-9-1"></span>*(5.9) Perfect Trico Balls*

You can easily make the 3-in-1 hit with Trico Balls, DragonBot will draw 3 trace lines on the screen, a trace line for each ball.

## <span id="page-9-2"></span>*(5.10) Force Ready*

Sets all players as ready when you press this button.

To fix a bug in GBWC when you need to ask people to rejoin the room because you can't see them ready while they are.

For the room master only, activate it instead of asking people to rejoin the room. (so let the DBPer to be the room master)

This is not an hack, the game will not start if they are really not ready.

**Tip:** Force Ready auto turns off KeepKey!

#### <span id="page-9-3"></span>*(5.11) EasyShot*

Makes your powerbar not get shaky (In DRAG Mode). That is, you can handle DRAG by the time you want without difficulty.

#### <span id="page-9-4"></span>*(5.12) Tag Reveal*

In the games so TAG, the DragonBot takes care to reveal what is the second car of your opponent. To use it simply lock terget (**ALT + Number**) to the opponent and look in the upper right corner of the screen.

#### <span id="page-9-5"></span>*(5.13) Players Info*

Shows interesting info about the other players in game.

# <span id="page-10-0"></span>*(5.14) LongShot (Screen Mode)*

*(For screen mode only. No need to know if you are using the memory mode)*

With LongShot mode you can hit a target **outside the screen**! To be able to calculate the power needed to hit a target outside the screen DragonBot must know where is the player and where is the target. Since they are not at the same screen, you need to take 2 'screen shots', and DragonBot will combine them. It may sound complicated, but after you master this, you will be able to do this in a very short time.

So... how can you do it?

- 1. Press **PrintScreen** when you are on the screen (find your position)
- 2. Move the camera exactly 1 screen to the side
- 3. Press **Ctrl+N** (enter LongShot mode)
- 4. Press **PrintScreen** again (find the target)
- 5. Shoot!

Remember to exit LongShot Mode when you are done (**Ctrl+N**) If your player has moved you will need to exit longshot mode and repeat the process.

When you move the camera [step-2], be sure that it will be exactly 1 screen away from the first PrintScreen [step-1]. You can use landmarks and ground holes to know where exactly is 1 screen away.

Height: Make sure that the camera will stay on the **same height**. Don't move it up or down, move it only to the side.

Direction: In order to tell the program to what side are you going to move the camera: If you are aiming to the left side, then in the first PrintScreen [step-1] you need to target something in the left side of yourself. If it is for the right side, then target something in the right side of yourself.

**Tip:** Use mouse targeting mode, it will be easier.

# <span id="page-11-0"></span>**(6) Plugins**

#### There are four types of plugin: **Anti**, **Automation**, **Hacks** and **Crash**!

They act as a complement to the DBP, are great tools that can help you greatly in battle.

## <span id="page-11-1"></span>*(6.1) Plugin Owners*

#### <span id="page-11-2"></span>*(6.1.1) Commands*

• **/check -** Checks connectivity.

#### <span id="page-11-3"></span>*(6.1.2) Buttons*

• **Close -** To close gunbound *(useful in case the normal Alt+F4 doesn't work) (Hold Ctrl and click in the X button that appears at the top right of the screen)*

# <span id="page-11-4"></span>*(6.2) Anti - Plugin*

#### <span id="page-11-5"></span>*(6.2.1) Buttons*

• **Block Invites -** Blocks the annoying room invites that random people send on when you are on channel. You can turn it on and off.

#### <span id="page-11-6"></span>*(6.2.2) Features*

- **Anti-New In-Game-Crash**
- **Anti-Freeze Hack**
- **Anti-Heal Hack**
- **Anti-Crash: TurnsPass2**
- **Anti-Turn-Pass Crash**
- **Anti-Crash: Word List**
- **Anti-Crash: Endgame**
- **Anti-Crash: Access**
- **Anti-Crash: Access3**
- **Anti-Crash: BugRoom**
- Anti-Crash: Wrong Version Anti-Crash will save you from crashing and losing your room
- **Detect 1-Hit-KO hacks**
- **Anti-BG**
- **Anti-Turns-Crash**
- **Anti-Kill (tux)**
- **Anti-Vac**
- **Display the crasher's player name in the crash detection message**
- **Anti-Item: Reversed Bomb I**
- **Anti-Item: Reversed Bomb II** Anti-Item will save you from evil items. That can be the difference between winning to losing
- **Anti-Item: Manusa Bomb**
- **Anti-Item: Reversed Gauge**

#### <span id="page-12-0"></span>*(6.3) Automation – Plugin*

#### <span id="page-12-1"></span>*(6.3.1) Commands*

- **/autokick [name]**  DBP will automatically kick this player if he comes to your room. *(To clear list, hold Ctrl and click on Auto Kick button) [Requires automation+hacks plugin]*
- **/autojoin {RoomNumber} [Pass]** Automation plugin will spam /join very fast until you enter the room that you want! *(To cancel, hold Ctrl and click on Auto Join button) [Requires automation+hacks plugin]*
- **/autoroom {MasRoomNumber}** Automatically create rooms. *(To cancel, hold Ctrl and click on Room Create button) [Requires automation+hacks plugin]*

#### *About Autoroom:*

*The Legal way of getting a low level room. In this mode it will create rooms over and over until you get a low room number of your choice. Once a room is available you will be get it. Useally it takes no more than a few minutes depends on how low you are asking for.*

• **/passbreaker {RoomNumber} [Mode=1-2] [Speed=1-99] [StartPass]**

*(To cancel, hold Ctrl and click on PassBreaker button) [Requires automation+hacks plugin]*

#### *About Auto Room Pass Breaker:*

*Yes, it will kick you out if you do it too fast so try to slow down. On the other hand, if you go on fast speed you can do more work until you get kicked out.*

*In any case, you can continue where you reached if you stop, no need to start over.*

*If no "wrong password" screen appears it means you got disconnected already and it is not really doing anything, so stop it relog and continue from the last time you saw the wrong password window appears.*

*Play with the speed setting and see what is the best for you.*

*Because you can start from any password you want - You can split the work with your friends or other computers, where each one is working on a different passwords area for much faster break.*

*2 modes currently available at this first version. Please keep what they exactly do as a secret, so people who don't have DBP+3Plugins will not know which passwords will be easily broken and which ones will take a while.*

*This feature may be considered a "testing" feature, it is not fully working yet, it is just a preview first version, and may be improved in the future. So there is no need to complain about how it works. I'm releasing it early so you can have fun with it and see how it works.*

#### <span id="page-13-0"></span>*(6.3.2) Buttons*

- **DragonBotter2** This feature will automatically generate GP for you while you're away or sleeping! *[Requires automation+hacks plugin]*
- **Auto Kick All**  Automatilcally kick everyone who enters your room. *[Requires automation+hacks plugin]*
- **Keep Key** It makes the other players remain "Not Ready" (client side), so you will not lose the key as time.
- **Auto Join** Use the command described above.
- **Room Create** Use the command described above.
- **PassBreaker** Use the command described above.
- **Auto Pass Turns** Automatically pass your turns.
- **Auto Game Start** Automatically start the game when everyone in your room are ready.
- **Auto Close Scores Screen** When the game ends, the screen of wins and losses is closed automatically.
- **Auto Ready** Automatically be ready when the last game ends.

#### <span id="page-13-1"></span>*(6.4) Hacks – Plugin*

#### <span id="page-13-2"></span>*(6.4.1) Commands*

- **/pet {Type} [Name]** Pet Change+MaxLevel+Name *(see list below)*
- **/skill {Skill#}** Pet Skill (in game) *(see list below)*

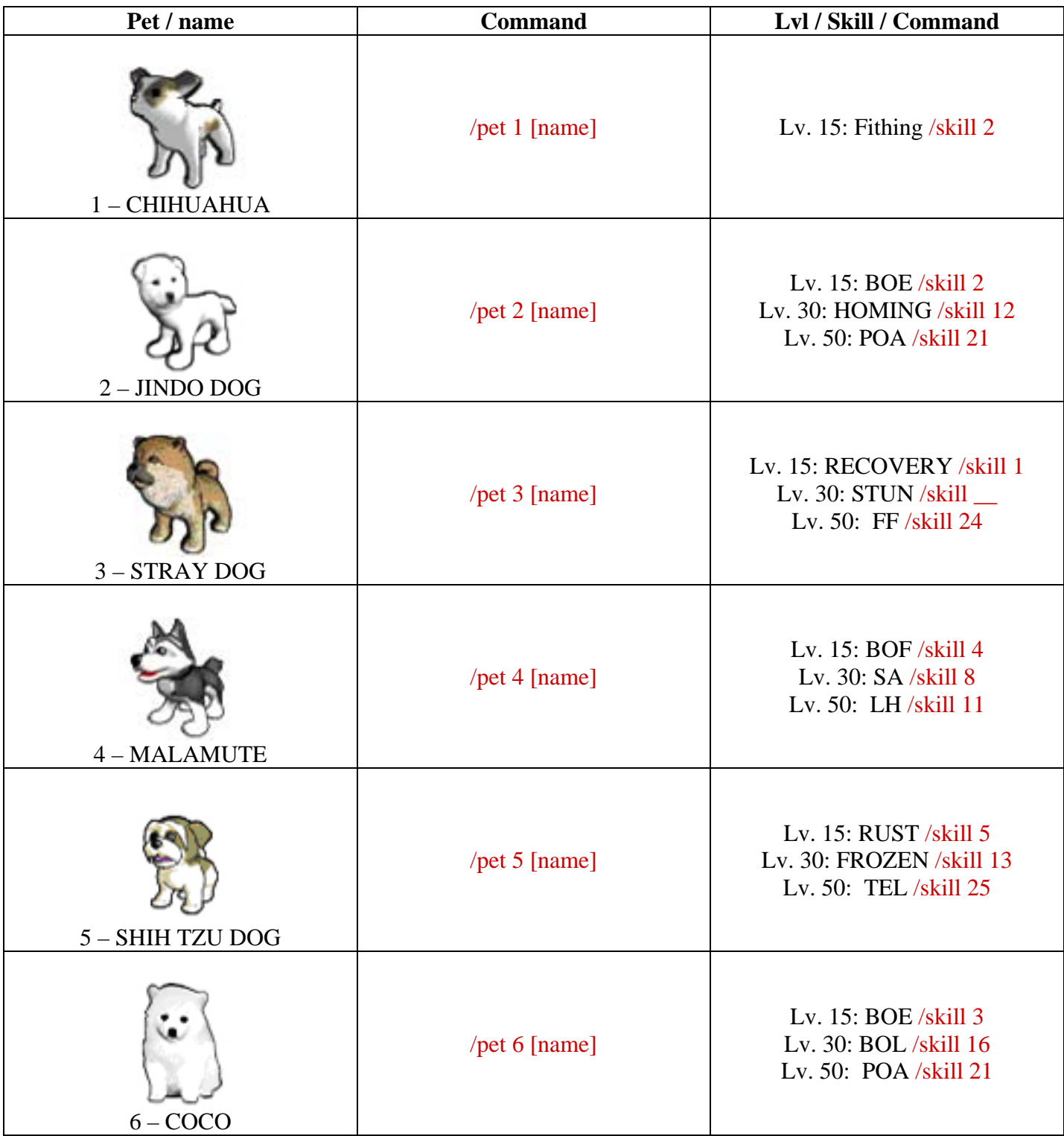

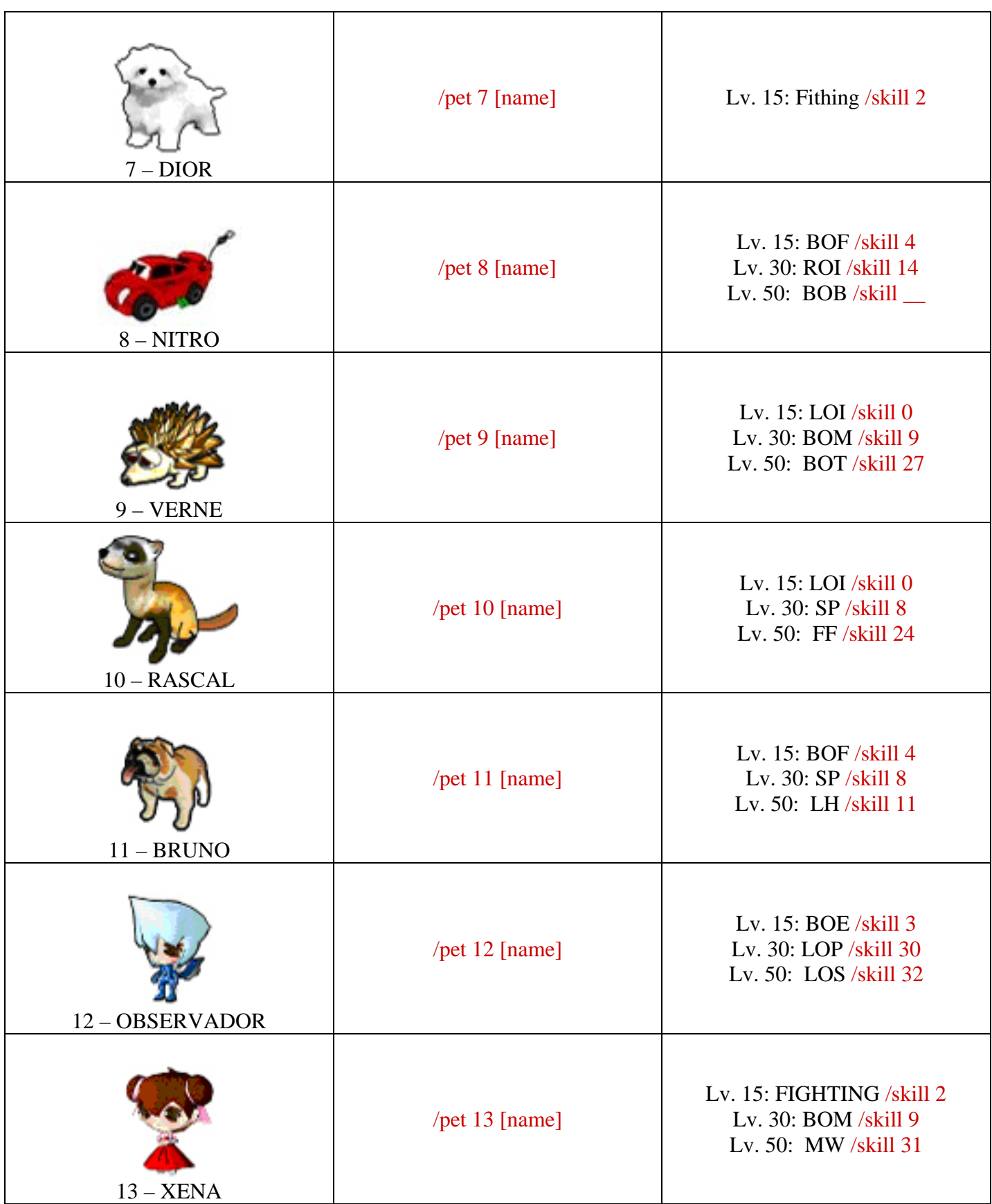

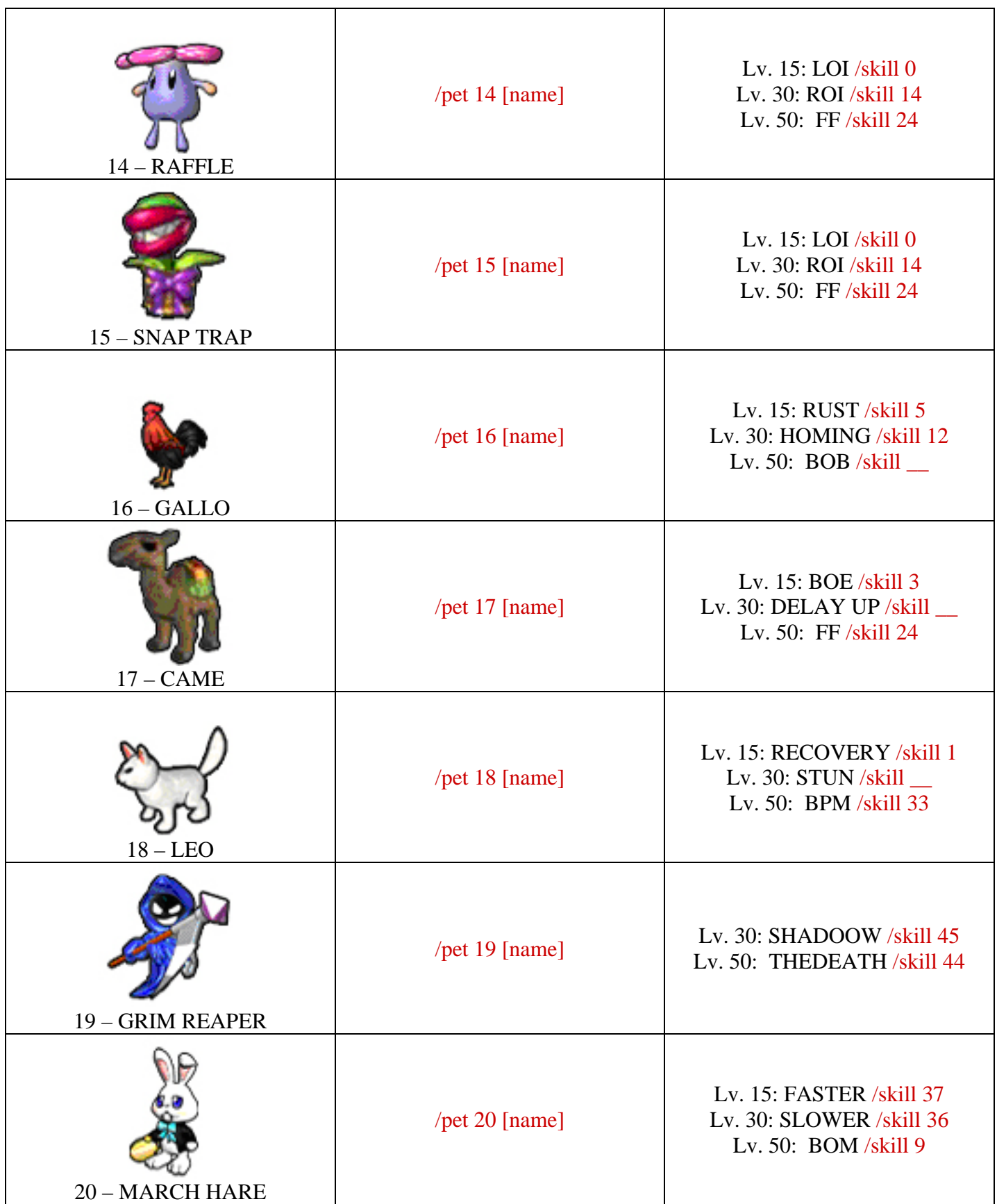

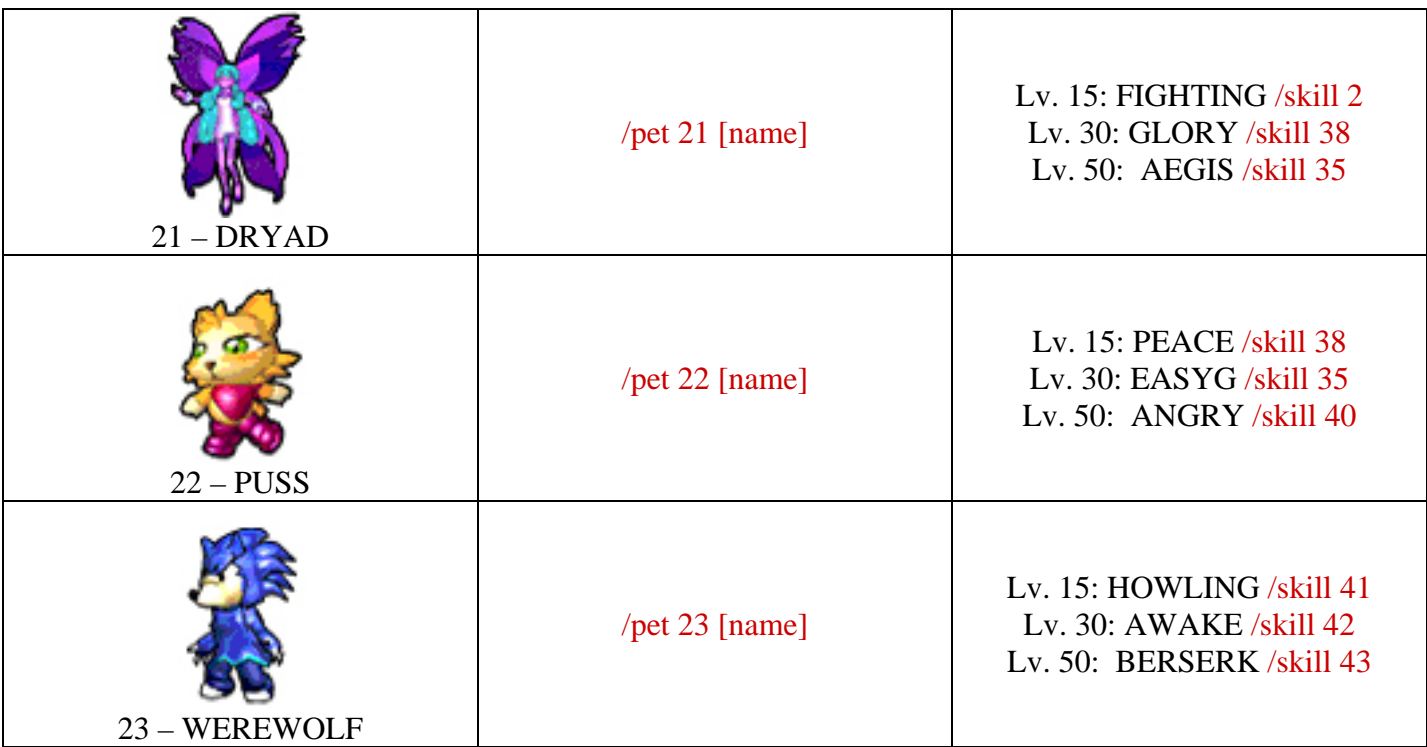

• **/i [Item2 Number]** - Use any item2. *(see list below)*

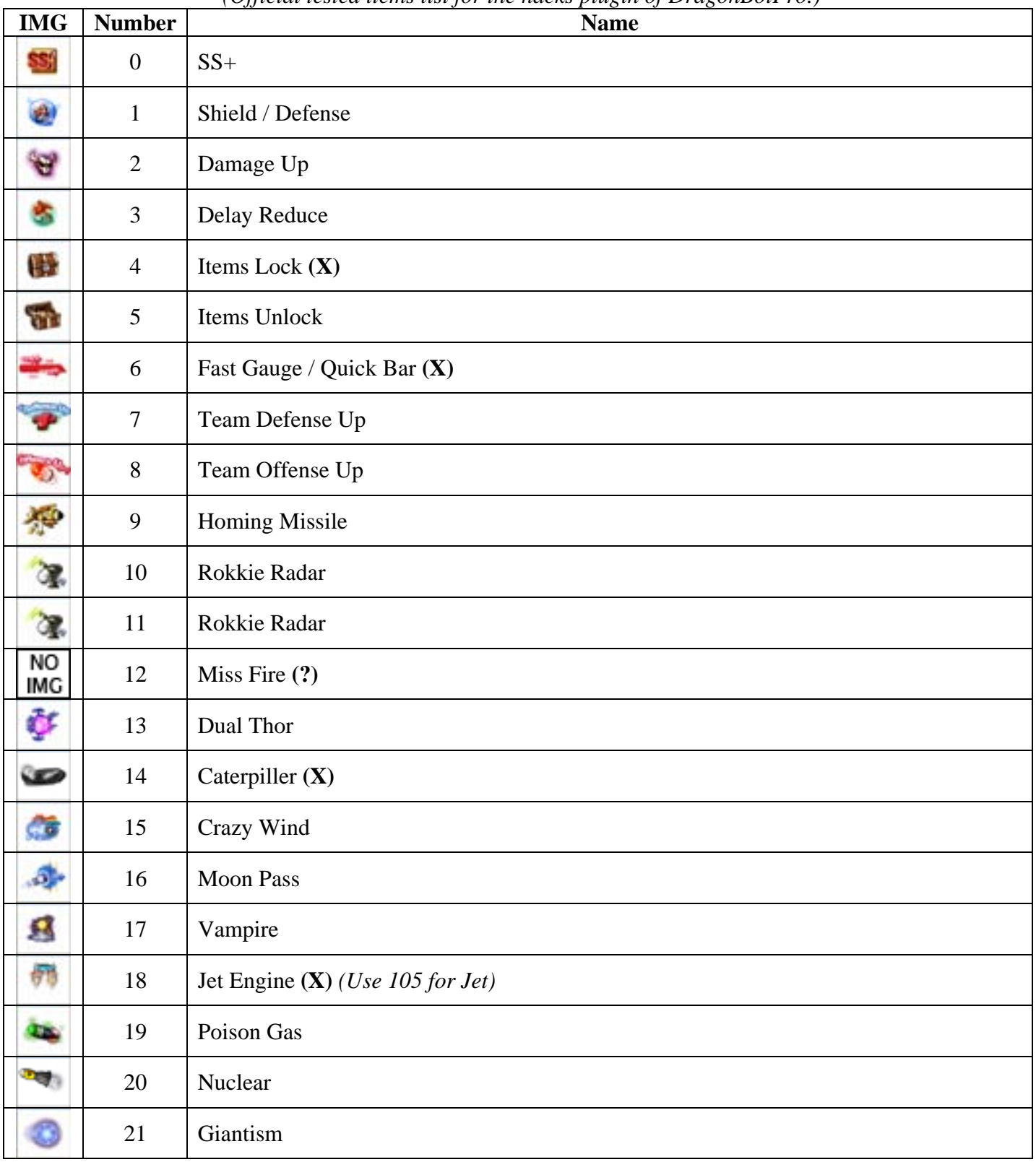

## *(Official tested items list for the hacks plugin of DragonBotPro.)*

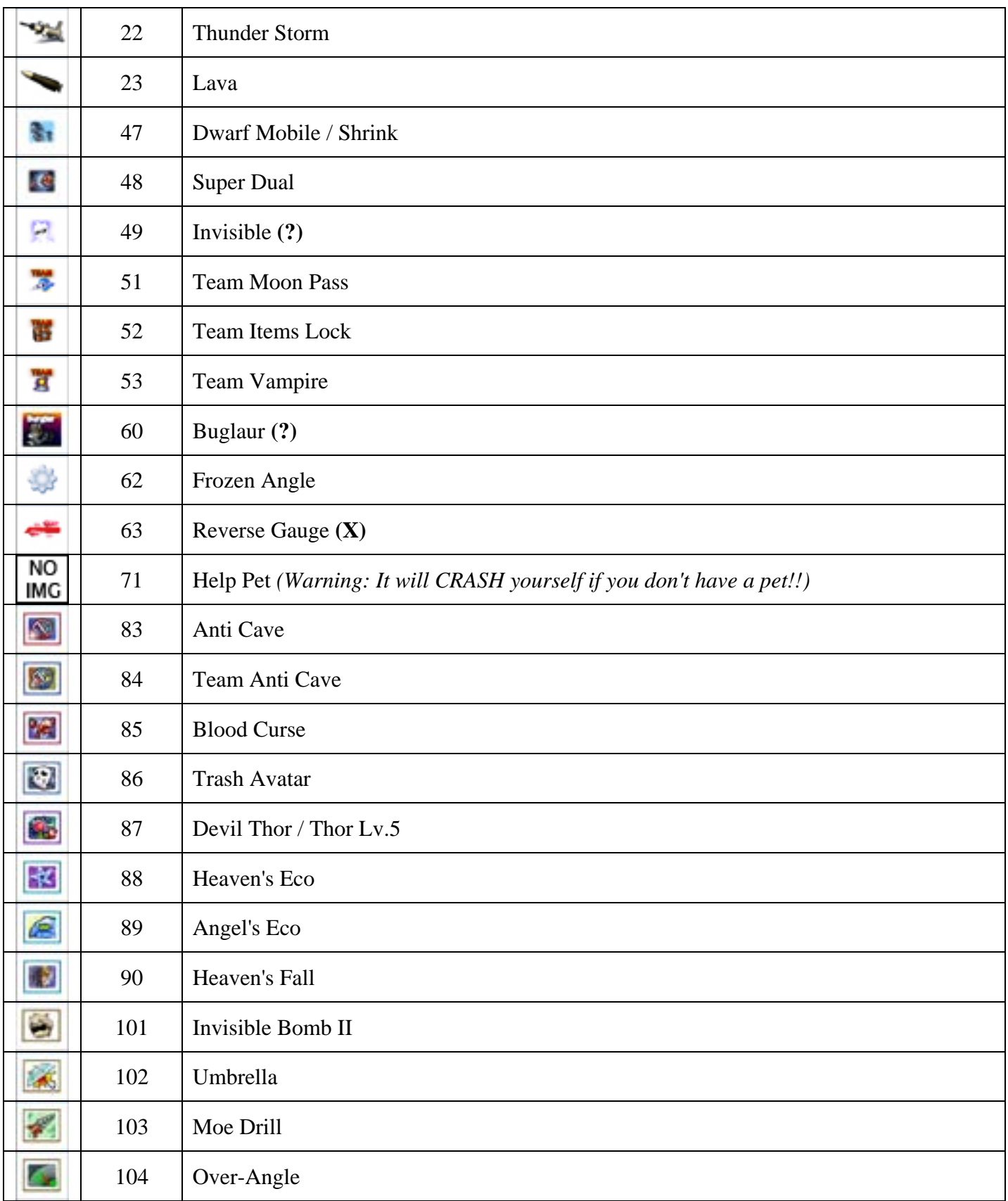

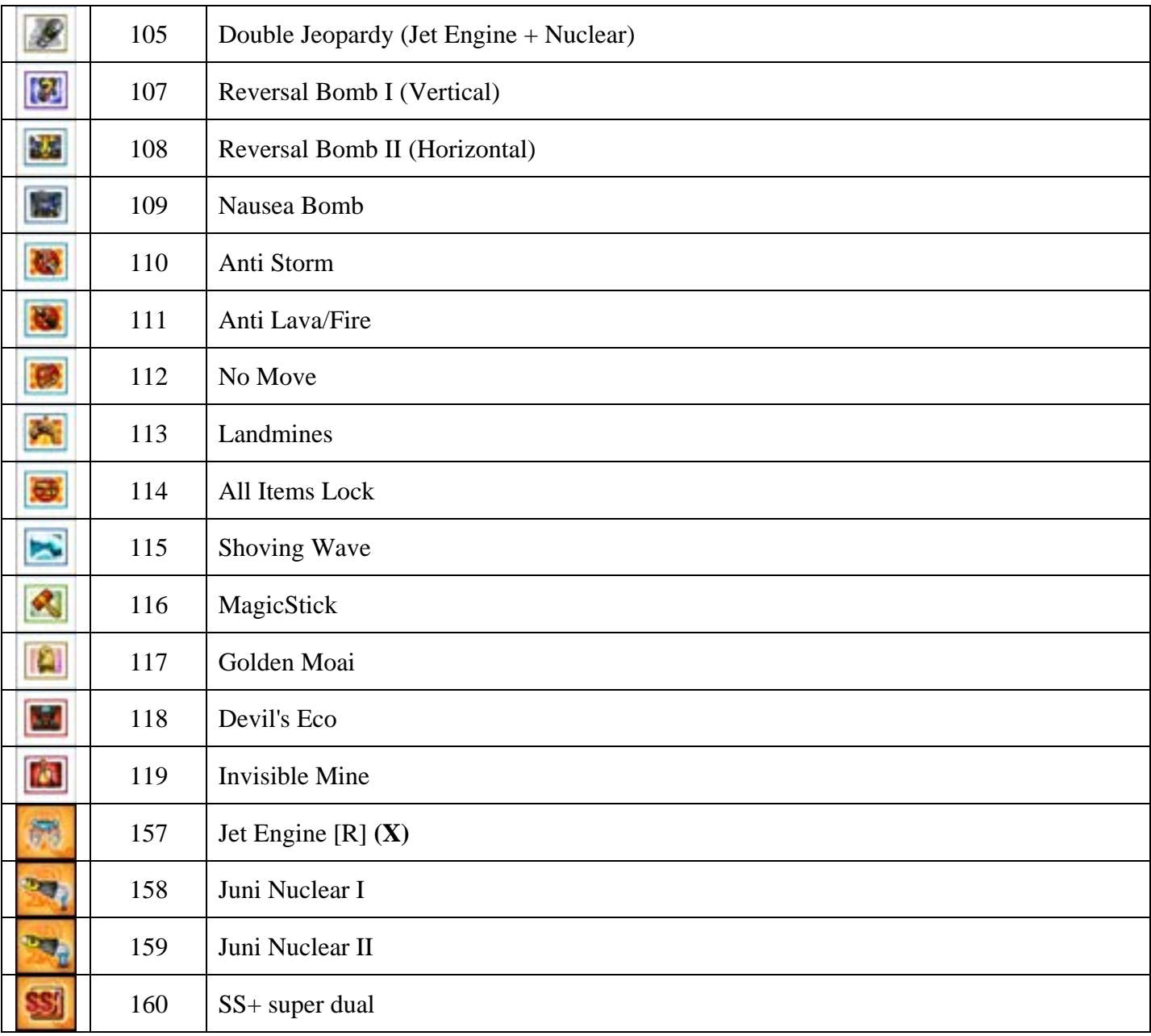

**(X)** - Currently not working (For items that you have to select a target player), will be fixed in the future. **(?)** - Not tested.

I didn't include the Gold-Item2 items in the list since they are weaker than the cash onces and there is no reason to use them. *(By DN)*

- **/power** *-* Set max power *(Max = 30. if no value is specified, /life is a shortcut to the 30 value! (To cancel, hold Ctrl and click on Extra Power button)*
- **/life** Set max life *(Max = 30. if no value is specified, /power is a shortcut to the 30 value!) (To cancel, hold Ctrl and click on Extra Life button)*
- **/lvl {0-30}** Set Mobile Level, use in wait room *(no number = 255)*
- **/heal** It makes your life is full. *(Does not work on recovery blood, like blue life of Mage)*
- **/join [Room Number] [ Password]** Fast join in room. If not password protected, use only **/join [Room Number]**. *\*\*\* Tip: /join command also used to return to a room that you've been kicked out (like anti-kick)! \*\*\**
- **/leave** Quickly exit a room, in-game or not. Useful when the command **/check** not responding!
- **/kickall** kicks all players out of your room at once.

#### <span id="page-21-0"></span>*(6.4.2) Buttons*

- **Turn Notify** If you are doing other stuff on your computer while playing Gunbound and your turn comes - DBP will tell you it is your turn (with a lot of different signs that you can't miss)
- **Extra Power** Use the command described above!
- **Extra Life** Use the command described above!
- **Speed Hack** Mobile speed. *(Same as special item Speed UP)*
- **Power User (1+2) Hack** *(lets you choose text color for free too!)*
- **Enemy Team Chat Spy** See what the enemy team is talking in private (ingame)
- **Low Rank** Get random low rank *(Camouflage [Noob])*
- **High Rank** Get random high rank *(Camouflage [Pro])*
- **Super Raon Hack** When playing with Raon mobile it gives you an extra shot *(S1=4 Shots instead of 3, S2=3 Babies instead of 2)*
- **Leave Room** Quickly exit a room, in-game or not. Useful when the command **/check** not responding!

#### <span id="page-22-0"></span>*(6.5) Crash – Plugin*

#### <span id="page-22-1"></span>*(6.5.1) Commands*

- **/endgame [#]** Send player to the channel *(use in-game, no number = all)*
- **/access3** Cause error in GB client of the master forcing him to close game client *(use in wait room)*
- **/freeze1** Freeze player ingame
- **/wl [#]** Send player to Word List *(use in wait room, no number = all)*
- **/tp** In-game Crash *(use in his turn)*